# **Troubleshoot BGP Neighborship Connection Issues**

# **Contents**

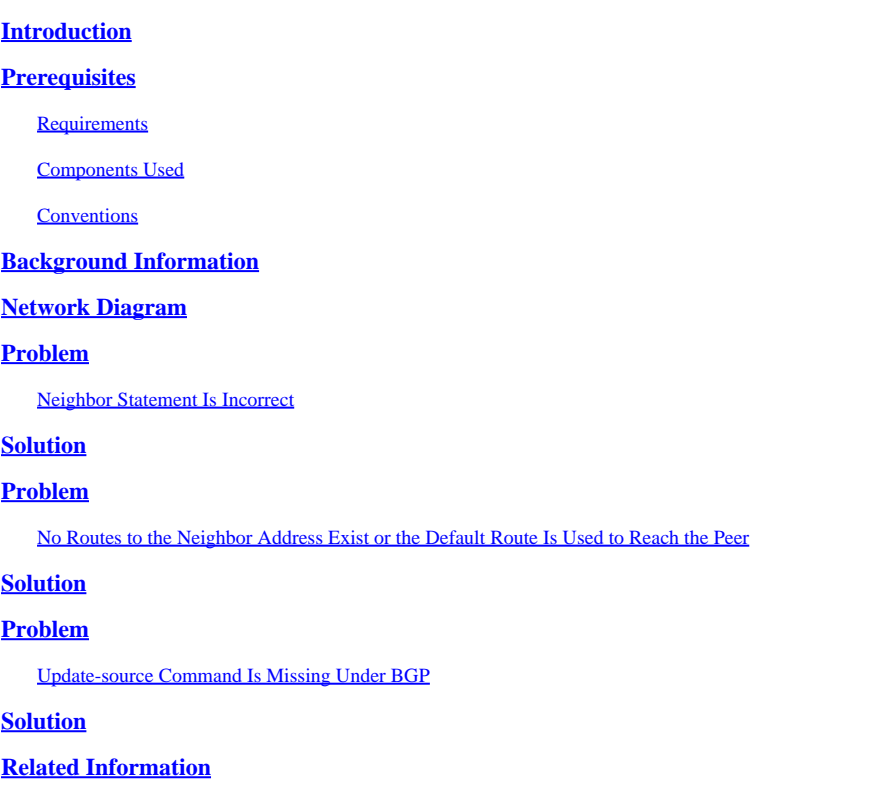

# <span id="page-0-0"></span>**Introduction**

<span id="page-0-1"></span>This document describes issues that keep BGP neighborship from correctly being established.

# **Prerequisites**

### <span id="page-0-2"></span>**Requirements**

<span id="page-0-3"></span>There are no specific requirements for this document.

#### **Components Used**

This document is not restricted to specific software and hardware versions.

The information in this document was created from the devices in a specific lab environment. All of the devices used in this document started with a cleared (default) configuration. If your network is live, ensure that you understand the potential impact of any command.

#### <span id="page-0-4"></span>**Conventions**

Refer to [Cisco Technical Tips Conventions f](https://www.cisco.com/c/en/us/support/docs/dial-access/asynchronous-connections/17016-techtip-conventions.html)or more information on document conventions.

## <span id="page-1-0"></span>**Background Information**

BGP routers can exchange routing information only when they establish peer connection between them. The BGP peer establishment begins with the creation of a TCP connection between the devices. After TCP connection established, the BGP devices attempt to create a BGP session by the exchange of BGP Open messages, where they exchange BGP version, AS number, hold time and BGP identifier.

On the process of BGP peer establishment, several things can prevent a BGP neighborship from correctly being established. This document discusses some of these possible reasons for this issue:

- [Neighbor statement is incorrect.](https://www.cisco.com/c/en/us/support/docs/ip/border-gateway-protocol-bgp/13752-24.html#nstatement)
- No routes to the neighbor address exist, or the default route  $(0.0.0.0/0)$  is being used to reach the peer.
- [The](https://www.cisco.com/c/en/us/support/docs/ip/border-gateway-protocol-bgp/13752-24.html#updatesource) **[update-source](https://www.cisco.com/c/en/us/support/docs/ip/border-gateway-protocol-bgp/13752-24.html#updatesource)** [command is missing under BGP.](https://www.cisco.com/c/en/us/support/docs/ip/border-gateway-protocol-bgp/13752-24.html#updatesource)
- A typing error resulted in the wrong IP address in the neighbor statement or the wrong autonomous system number. You need to check your configurations.
- Unicast is broken, some of the reasons are:
	- Wrong virtual circuit (VC) mapping in an Asynchronous Transfer Mode (ATM) or Frame Relay environment in a highly redundant network.
	- Access list is blocking the unicast or TCP packet.
	- Network Address Translation (NAT) is running on the router and is translating the unicast packet.
	- Layer 2 is down.
- The lack of the **ebgp-multihop** command is a common mistake that keep peers from appearing. This issue is discussed in the second example.

### <span id="page-1-1"></span>**Network Diagram**

Use this network diagram as an example for the first three causes:

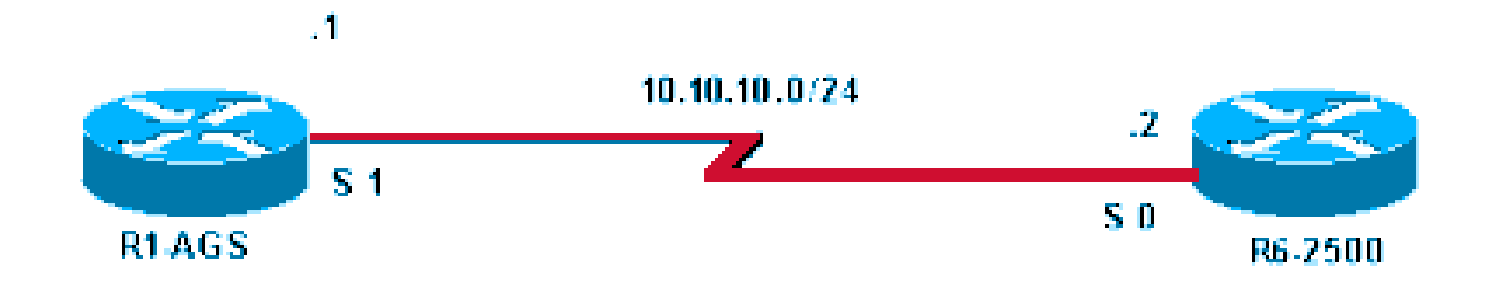

<span id="page-1-2"></span>*Network Diagram*

# **Problem**

#### <span id="page-2-0"></span>**Neighbor Statement Is Incorrect**

The **show ip bgp summary** command on Router R1-AGS shows the session is active.

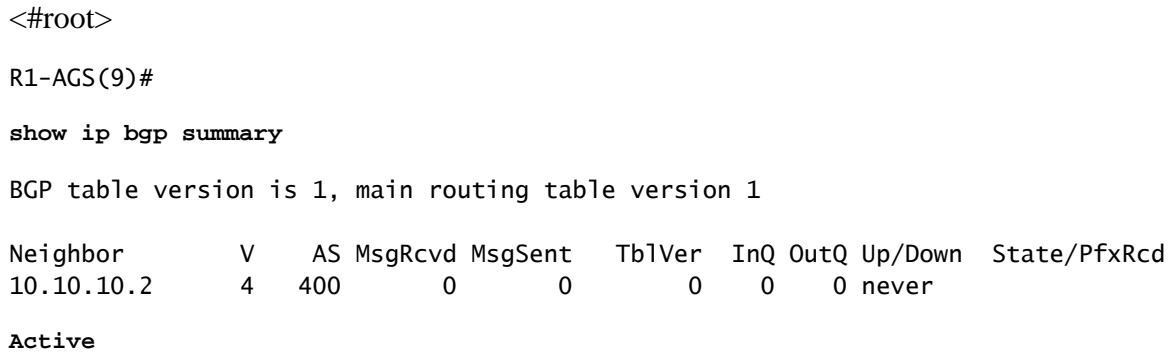

The configurations are:

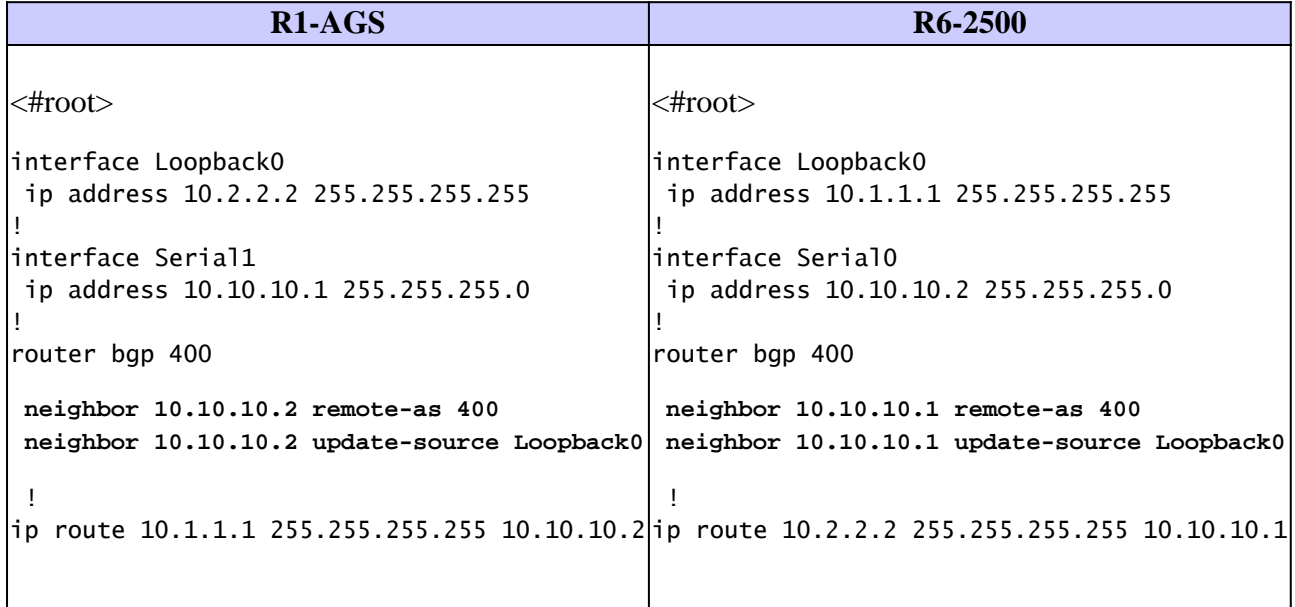

The **debug ip bgp** and **debug ip tcp transactions** commands show the TCP connection failing.

Debugs on Router R1-AGS:

<#root> **BGP: 10.10.10.2 open active, local address 10.2.2.2** TCB00135978 created TCB00135978 setting property 0 16ABEA TCB00135978 bound to 10.2.2.2.11039 TCP: sending SYN, seq 3797113156, ack 0 TCP0: Connection to 10.10.10.2:179, advertising MSS 1460 TCP0: state was CLOSED -> SYNSENT [11039 -> 10.10.10.2(179)] TCP0: state was SYNSENT -> CLOSED [11039 -> 10.10.10.2(179)] **TCP0: bad seg from 10.10.10.2 -- closing connection: seq 0 ack 3797113157 rcvnxt 0 rcvwnd 0** TCP0: connection closed - remote sent RST

TCB00135978 destroyed

**BGP: 10.10.10.2 open failed: Connection refused by remote host**

TCP: sending RST, seq 0, ack 1965664223 TCP: sent RST to 10.1.1.1:11016 from 10.10.10.1:179

Debugs on Router R6-2500:

<#root> TCP: sending RST, seq 0, ack 3797113157 TCP: sent RST to **10.2.2.2:11039 from 10.10.10.2:179 BGP: 10.10.10.1 open active, local address 10.1.1.1** TCB001E030C created TCB001E030C setting property TCP\_WINDOW\_SIZE (0) 194F7A TCB001E030C setting property TCP\_TOS (11) 194F79 TCB001E030C bound to 10.10.1.1.11016 TCP: sending SYN, seq 1965664222, ack 0 TCP0: Connection to 10.10.10.1:179, advertising MSS 1460 TCP0: state was CLOSED -> SYNSENT [11016 -> 10.10.10.1(179)] TCP0: state was SYNSENT -> CLOSED [11016 -> 10.10.10.1(179)] **TCP0: bad seg from 10.10.10.1 -- closing connection:** seq 0 ack 1965664223 rcvnxt 0 rcvwnd 0 TCP0: connection closed - remote sent RST TCB 0x1E030C destroyed **BGP: 10.10.10.1 open failed: Connection refused by remote host**

### <span id="page-3-0"></span>**Solution**

In order to remedy this situation, either correct the loopback address in the neighbor statement, or remove the **update-source** command from the configuration.

In this example, the address is corrected.

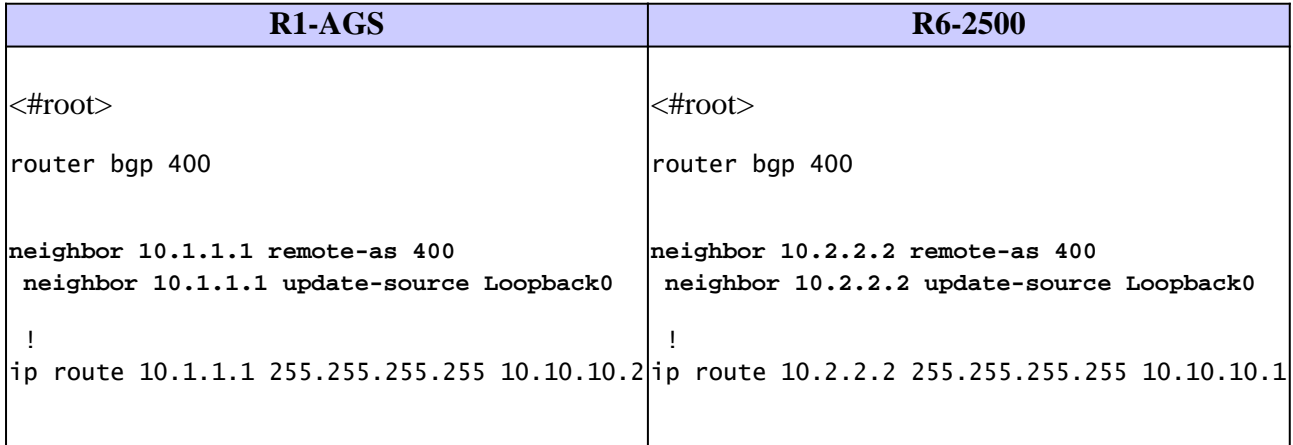

A look at the **show ip bgp summary** command shows Router R1-AGS is in the established state.

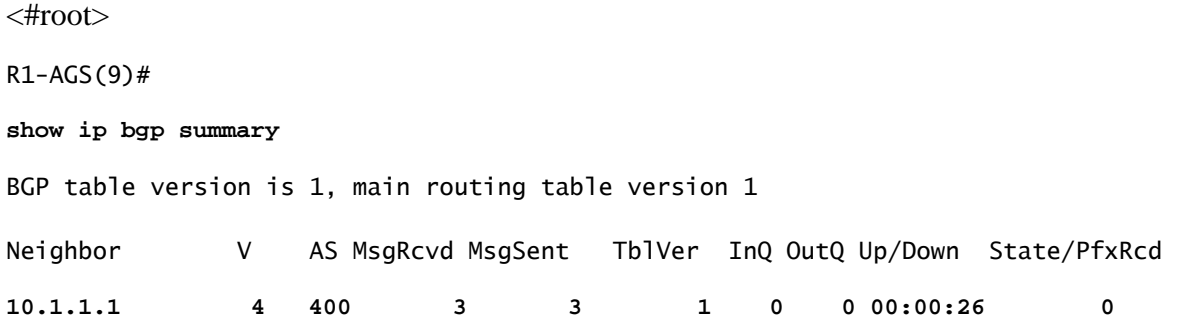

### <span id="page-4-0"></span>**Problem**

#### <span id="page-4-1"></span>**No Routes to the Neighbor Address Exist or the Default Route Is Used to Reach the Peer**

The **show ip bgp summary** command on Router R1-AGS shows the session is currently active.

<#root> R1-AGS(9)# **show ip bgp summary** BGP table version is 1, main routing table version 1 Neighbor V AS MsgRcvd MsgSent TblVer InQ OutQ Up/Down State/PfxRcd 1 4 400 0 0 0 0 0 0 **never Active**

The configurations are:

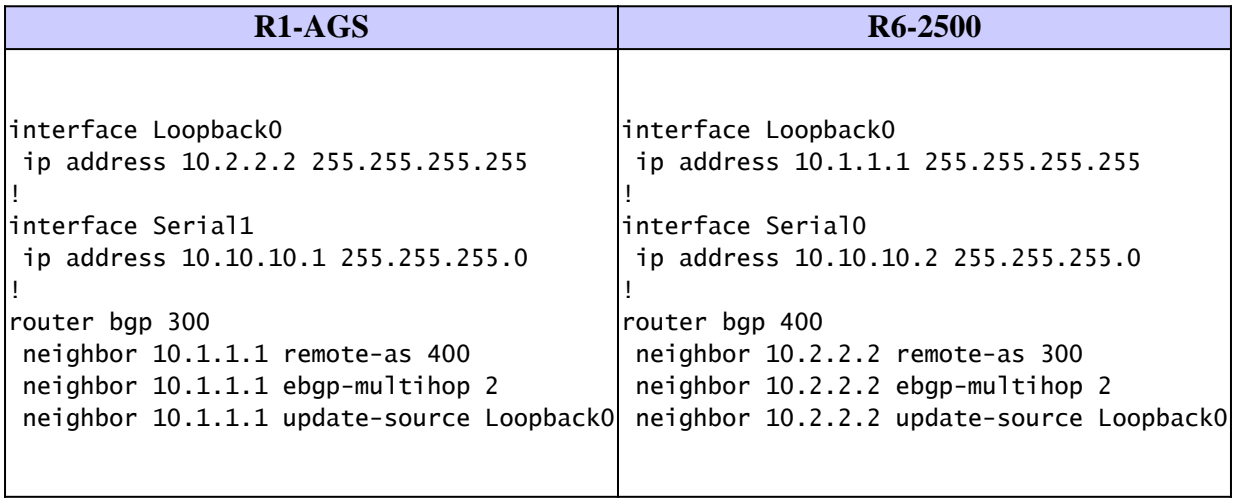

If you run **debug** commands, it shows there is no route to the neighbor.

Debugs on Router R1-AGS:

```
<#root>
BGP: 10.1.1.1 open active, delay 9568ms
BGP: 10.1.1.1 multihop open delayed 19872ms
(no route)
BGP: 10.1.1.1 multihop open delayed 12784ms
(no route)
```
Debugs on Router R6-2500:

<#root> BGP: 10.2.2.2 open active, delay 6531ms BGP: 10.2.2.2 multihop open delayed 14112ms **(no route)** BGP: 10.2.2.2 multihop open delayed 15408ms **(no route)**

## <span id="page-5-0"></span>**Solution**

The solution is to include a route to the next hop in the BGP neighbor statement. You can use a static or dynamic route depending on the situation. In an internal BGP (iBGP) environment where you have more control, you can propagate the route dynamically using a routing protocol. In an external BGP (eBGP) situation, it is recommended to configure a static route to reach the next hop.

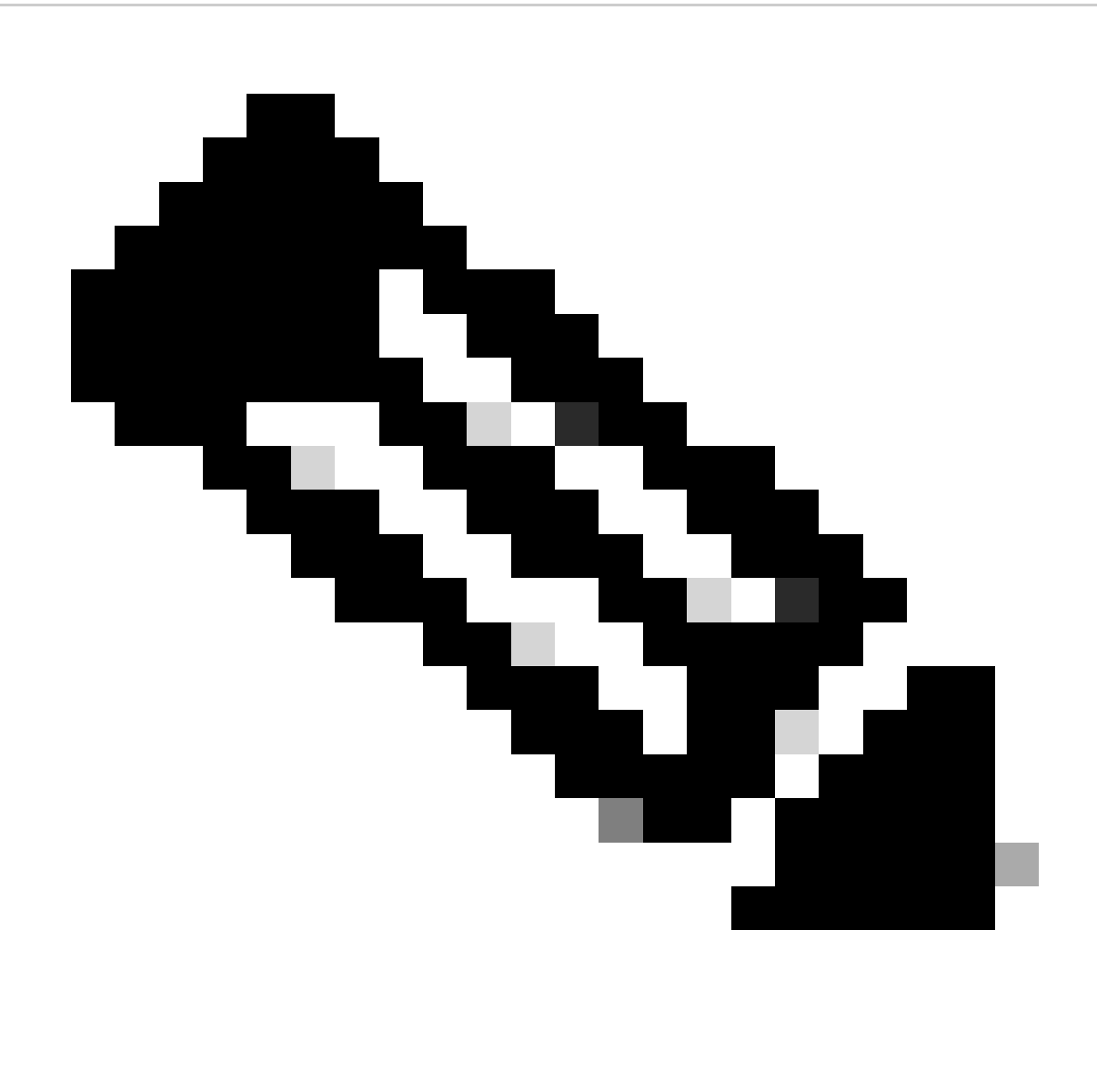

**Note**: Use the **neighbor ebgp-multihop** command only when the IP address you are peering to on your eBGP peer is not directly connected.

In this example, a static route is used.

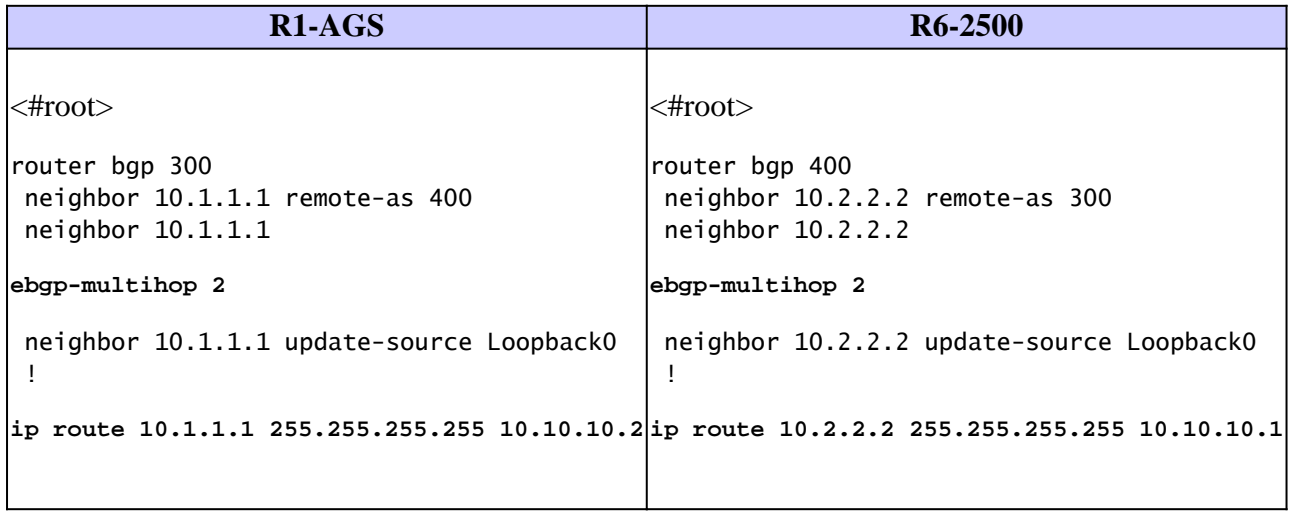

The **show ip bgp summary** command shows Router R1-AGS is in the established state.

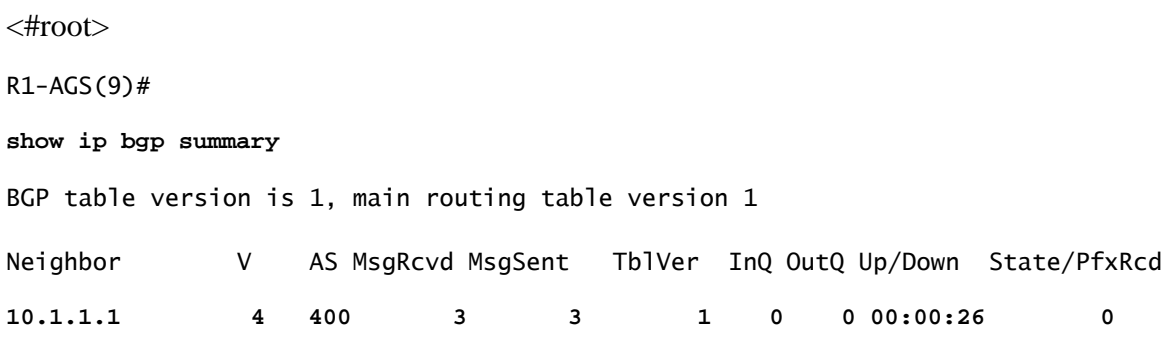

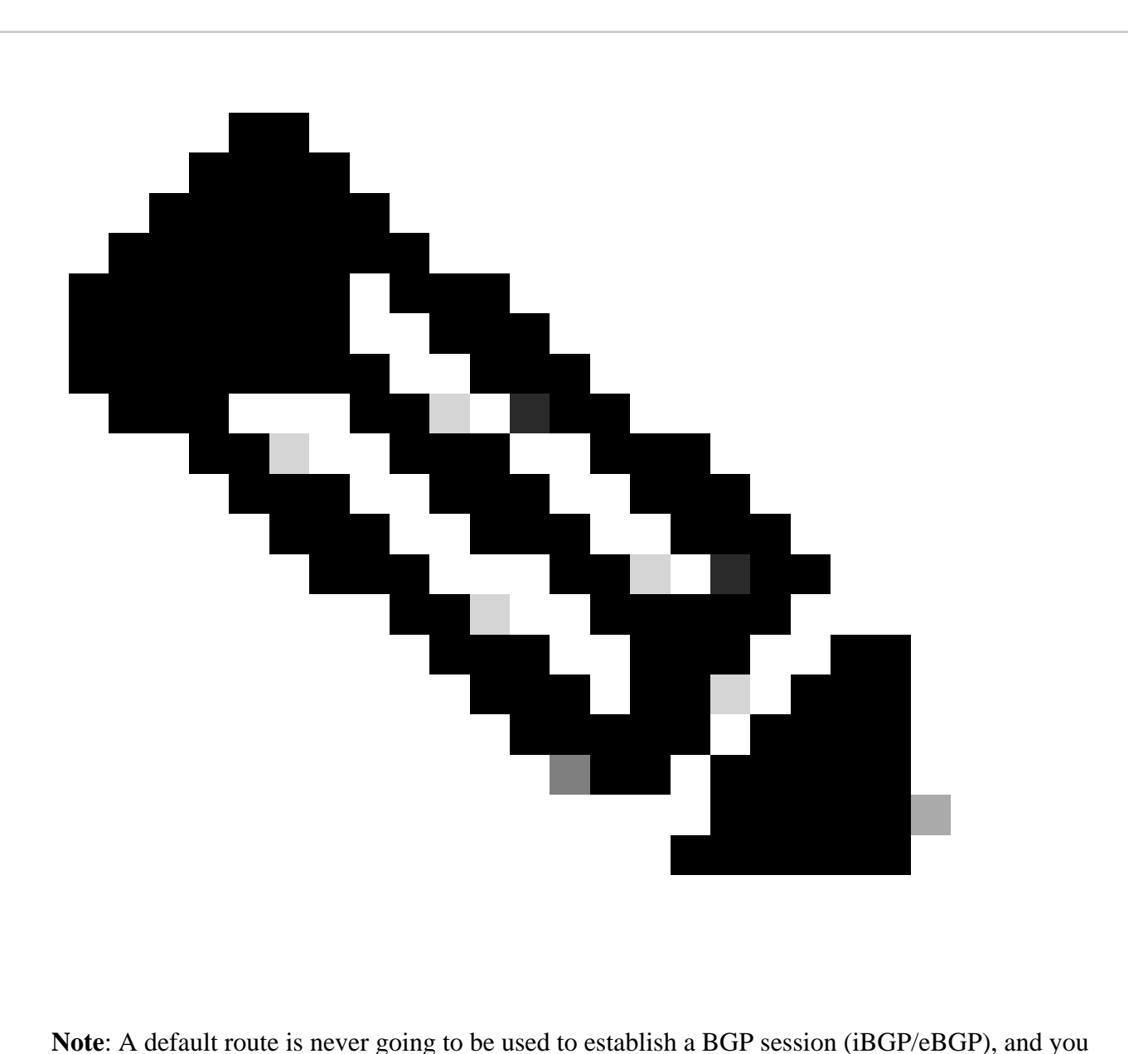

see the same (no route) output in the debugs, although you are able to ping the BGP neighbor. The solution is again to add a route to the BGP neighbor.

### <span id="page-8-0"></span>**Problem**

#### <span id="page-8-1"></span>**Update-source Command Is Missing Under BGP**

The **show ip bgp summary** command on Router R1-AGS shows the session is active.

```
<#root>
R1 - AGS(9)#
show ip bgp summary
BGP table version is 1, main routing table version 1
Neighbor V AS MsgRcvd MsgSent TblVer InQ OutQ Up/Down State/PfxRcd
10.1.1.1 4 400 0 0 0 0 0
never Active
```
The configurations are:

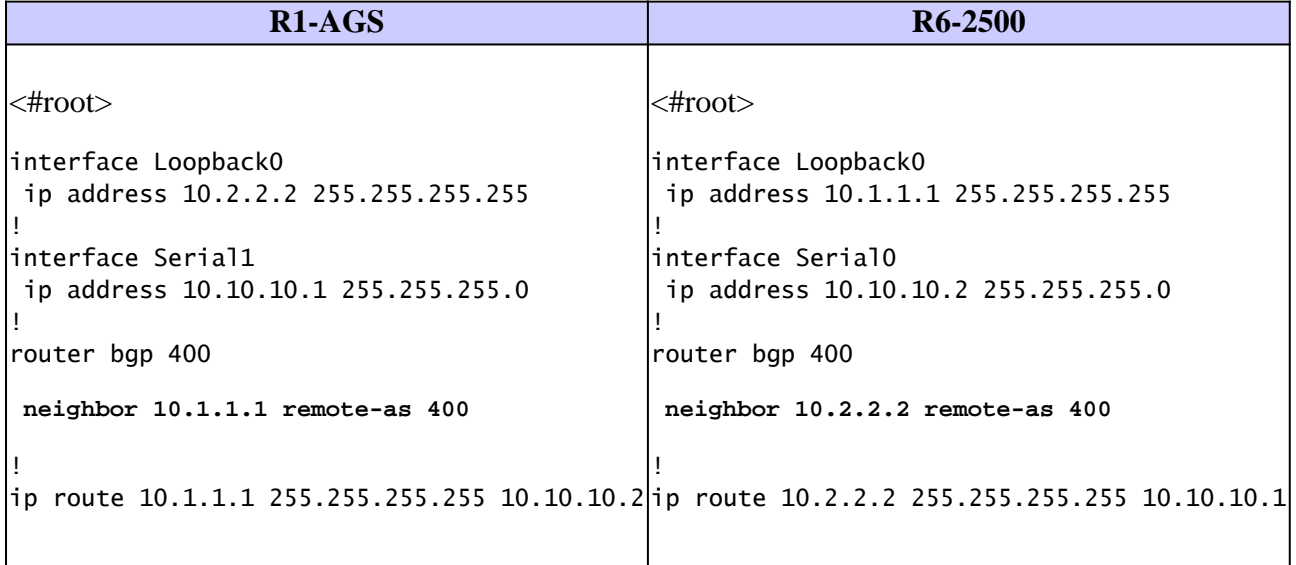

If you run **debug** commands, it shows the TCP connection fails.

Debugs on Router R1-AGS:

<#root> TCP: sending RST, seq 0, ack 2248020754 TCP: sent RST to **10.10.10.2:11018 from 10.2.2.2:179 BGP: 10.1.1.1 open active, local address 10.10.10.1** TCB0016B06C created TCB0016B06C setting property 0 16ADEA TCB0016B06C bound to 10.10.10.1.11042 TCP: sending SYN, seq 4099938541, ack 0 TCP0: Connection to 10.1.1.1:179, advertising MSS 536 TCP0: state was CLOSED -> SYNSENT [11042 -> 10.1.1.1(179)] TCP0: state was SYNSENT -> CLOSED [11042 -> 10.1.1.1(179)] **TCP0: bad seg from 10.1.1.1 -- closing connection:** seq 0 ack 4099938542 rcvnxt 0 rcvwnd 0 TCP0: connection closed - remote sent RST TCB0016B06C destroyed **BGP: 10.1.1.1 open failed: Connection refused by remote host**

Debugs on Router R6-2500:

<#root> **BGP: 10.2.2.2 open active, local address 10.10.10.2** TCB00194800 created TCB00194800 setting property TCP\_WINDOW\_SIZE (0) E6572 TCB00194800 setting property TCP\_TOS (11) E6571 TCB00194800 bound to 10.10.10.2.11018 TCP: sending SYN, seq 2248020753, ack 0 TCP0: Connection to 10.2.2.2:179, advertising MSS 556 TCP0: state was CLOSED -> SYNSENT [11018 -> 10.2.2.2(179)] TCP0: state was SYNSENT -> CLOSED [11018 -> 10.2.2.2(179)] **TCP0: bad seg from 10.2.2.2 -- closing connection:** seq 0 ack 2248020754 rcvnxt 0 rcvwnd 0 TCP0: connection closed - remote sent RST TCB 0x194800 destroyed **BGP: 10.2.2.2 open failed: Connection refused by remote host** TCP: sending RST, seq 0, ack 4099938542 TCP: sent RST to **10.10.10.1:11042 from 10.1.1.1:179**

### <span id="page-9-0"></span>**Solution**

In order to solve this problem, either configure the **update-source** command on both routers, or remove the **update-source** command and change the neighbor statement on both routers. These are examples of both solutions.

The **update-source** command is configured on both routers:

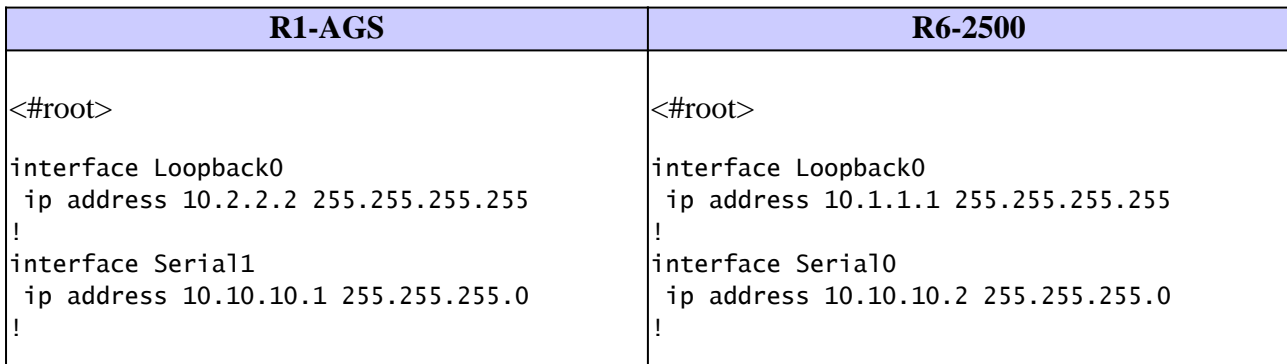

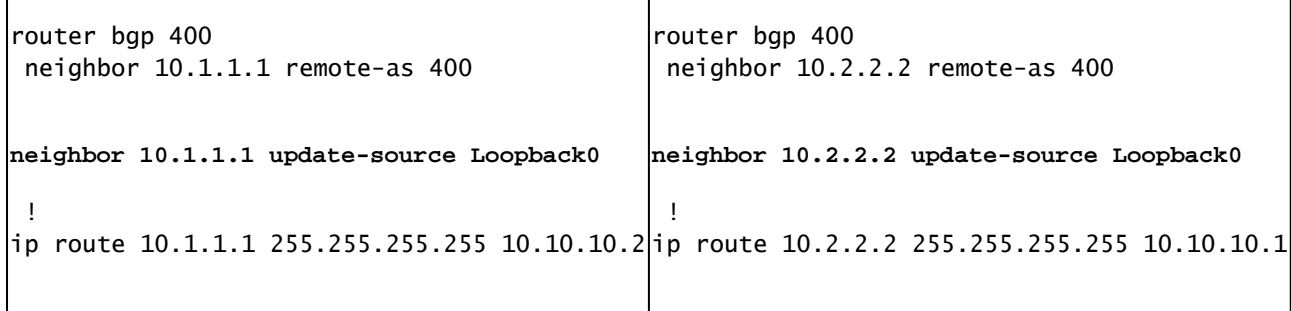

The **show ip bgp summary** command shows Router R1-AGS is in the established state.

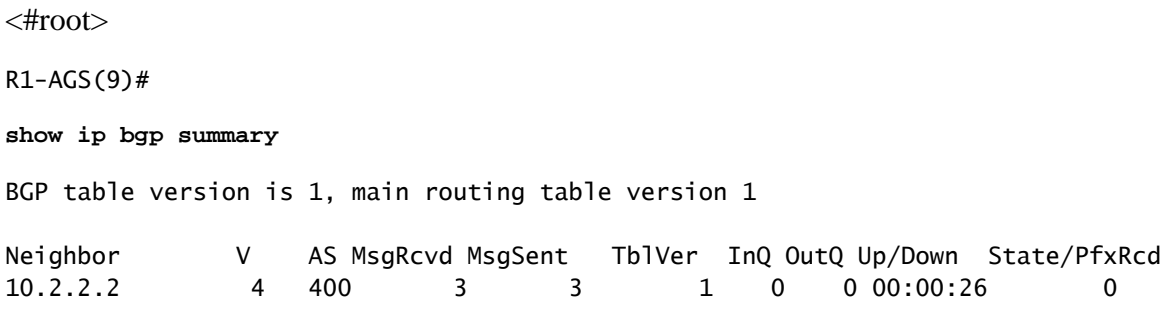

You only have to use the **update-source** command when someone is peering to your loopback address. This is true for an iBGP peer and an eBGP peer.

Here, the **update-source** command is removed and the neighbor statement is changed on both routers.

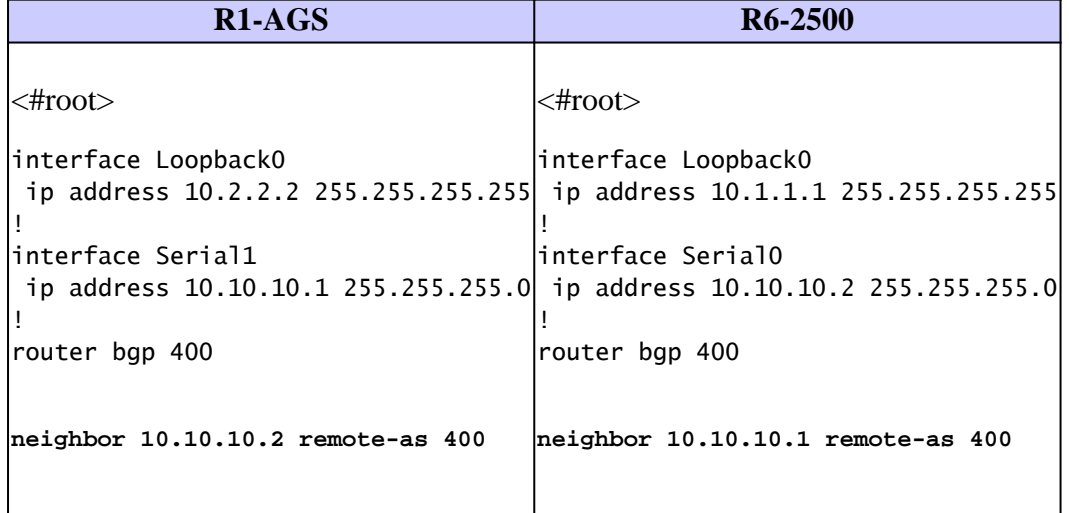

The **show ip bgp summary** command shows Router R1-AGS is in the established state.

<#root> R1-AGS(9)# **show ip bgp summary** BGP table version is 1, main routing table version 1 Neighbor V AS MsgRcvd MsgSent TblVer InQ OutQ Up/Down State/PfxRcd **10.10.10.2 4 400 3 3 1 0 0 00:00:26 0**

# <span id="page-11-0"></span>**Related Information**

- **[BGP Support Page](https://www.cisco.com/c/en/us/tech/ip/ip-routing/index.html)**
- **[Cisco Technical Support & Downloads](https://www.cisco.com/c/en/us/support/index.html?referring_site=bodynav)**